## Windows 11 error during clean install

I was running Windows 11 Insider Preview on Surface Pro 4 for a while. It is time to remove and install clean version of Windows 11 22H2 released last month.

| Windows 11           |                                                                                                    |
|----------------------|----------------------------------------------------------------------------------------------------|
| OS family            | Microsoft Windows                                                                                   |
| Source model         | Closed-source Source-available (through<br>Shared Source Initiative) Some components<br>open source |
| General availability | October 5, 2021                                                                                     |
| Latest release       | <b>22H2 (10.0.22621.2283)</b> (September 12, 2023) [±]                                              |

I formatted hard drive and used bootable USB with Windows 11. On first restart, I kept getting below error.

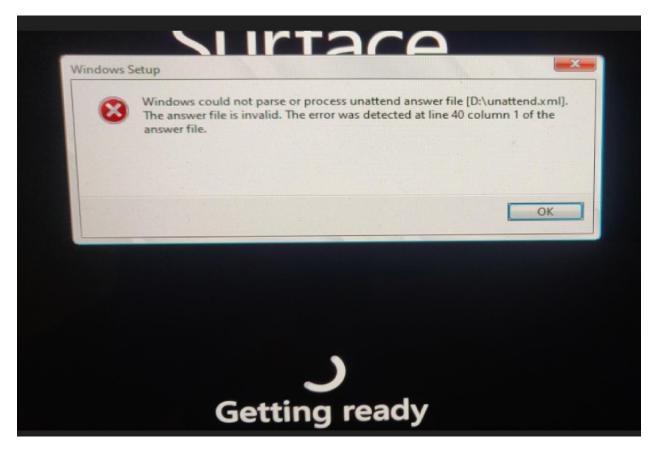

I was puzzled with the error message which was referring to D:\unattend.xml file line 40. The USB does not have unattend.xml file. When, I opened xml file with notepad – there is the culprit. The unattend.xml file was being used from D drive.

I created a custom unattend.xml file for one of the projects when, I worked with Dell Image Assist. I used this xml file for the project. Once, I removed D drive (which was 128GB MicroSD) the image went through and I was able to complete the install.

I still had to make this registry change for it to work. When you open registry setup.exe it will have registry value of 1 – change the value to 3 – close registry – restart the system and you are good to go...

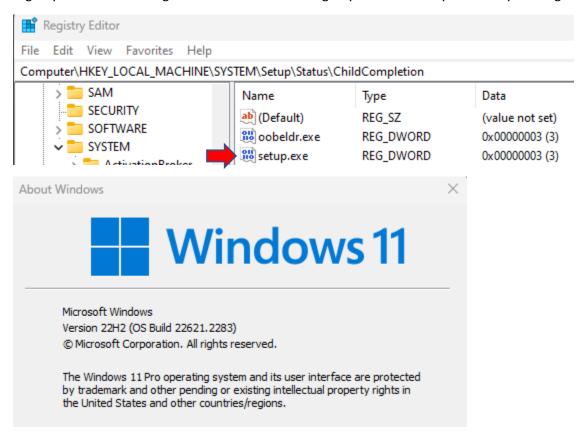

This concludes on how to fix above error during Windows 11 clean install.

Thanks

Ram 17<sup>th</sup> Sep 2023